# **Configuration Dialog Box (D2000/HI Menu)**

# HI Menu - configuration dialog box

An object of HI menu type allows to extend the [Main menu bar](https://doc.ipesoft.com/pages/viewpage.action?pageId=42715229) of process [D2000 HI](https://doc.ipesoft.com/display/D2DOCV21EN/D2000+HI+-+Human+Interface).

Editing of all objects in the process [D2000 CNF](https://doc.ipesoft.com/display/D2DOCV21EN/On-line+System+Configuration+-+D2000+CNF) is being performed in the [configuration dialog box](https://doc.ipesoft.com/display/D2DOCV21EN/Edit+the+object), a specific part of which is common for all editable objects and another part depends on the type of edited object.

Configuration dialog box of an object of HI menu type consists of following parts (pages) containing similar parameters.

[General properties](#page-0-0) [Groups](https://doc.ipesoft.com/display/D2DOCV21EN/Assign+the+Object+to+Logical+Groups+at+its+Configuration) **[Menu](#page-0-1)** 

## <span id="page-0-0"></span>**General properties**

#### **Description**

A text string describing the object. Maximum: 128 characters. Possibility to use the [Dictionary](https://doc.ipesoft.com/pages/viewpage.action?pageId=42714936) (to open press **CTRL+L**).

### <span id="page-0-1"></span>**Menu**

#### **A user-defined menu can contain these types of items:**

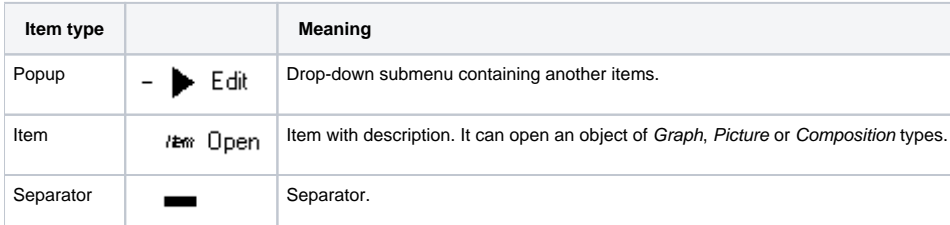

Meaning of the buttons used to create or modify an user menu:

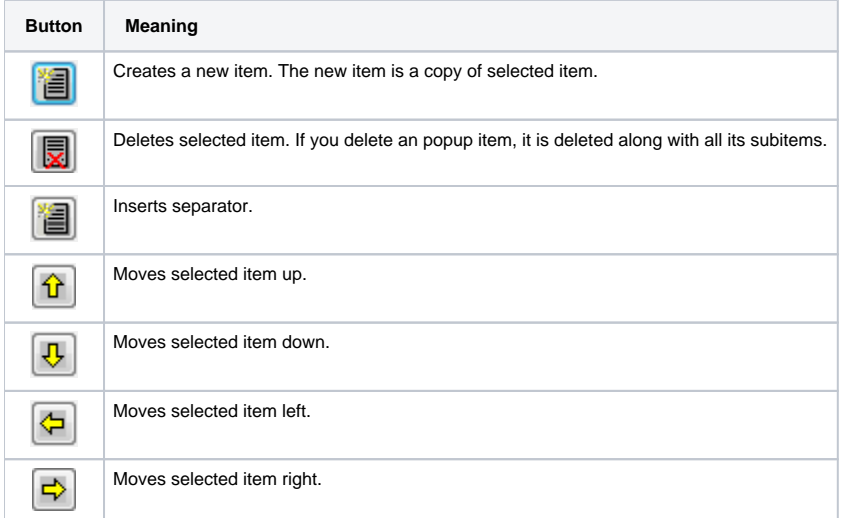

#### **Item**

Text description of a selected item. Maximum: 80 characters. Possibility to use the [Dictionary](https://doc.ipesoft.com/pages/viewpage.action?pageId=42714936) (to open press **CTRL+L**).

#### **Separator**

If the parameter is checked, clicking the button to create a new item inserts the separator.

#### **Object**

The name of an object, that will be opened after clicking the item in the process [D2000 HI](https://doc.ipesoft.com/display/D2DOCV21EN/D2000+HI+-+Human+Interface). Clicking the button placed right opens a list of defined objects of Graph, Picture or Composition types.

#### **Inst. nr.**

Number of the instance, in which the object is opened. For objects of Graph and Picture type only.

The configuration dialog box and the user menu below created by using the object of HI menu type that is defined in the dialog box.

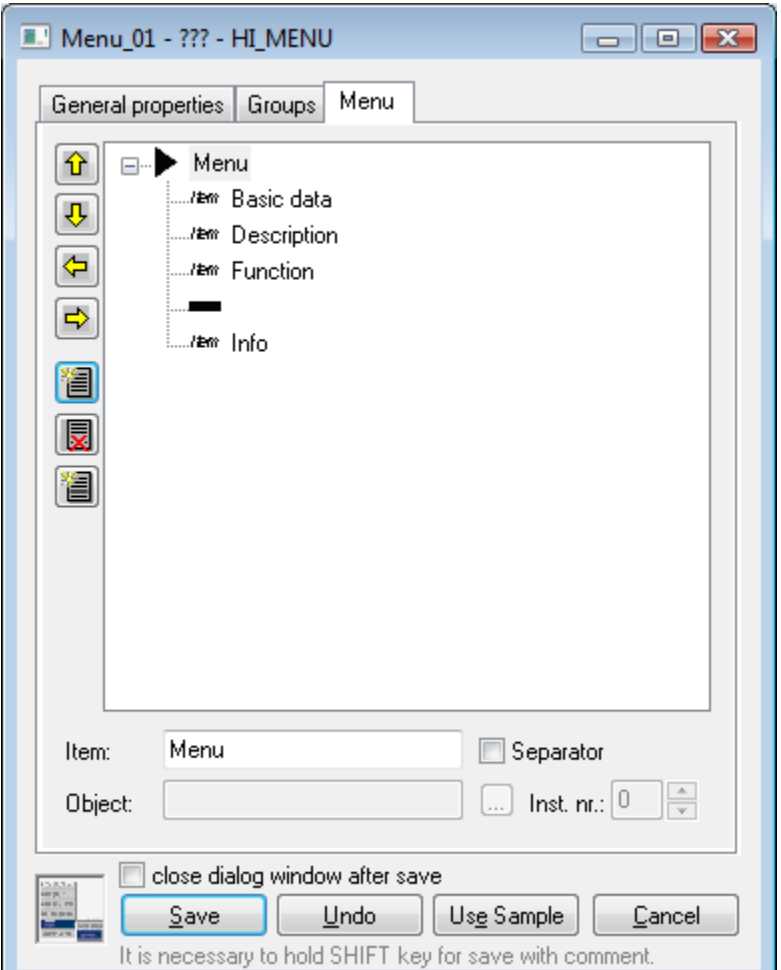

Example of HI menu:

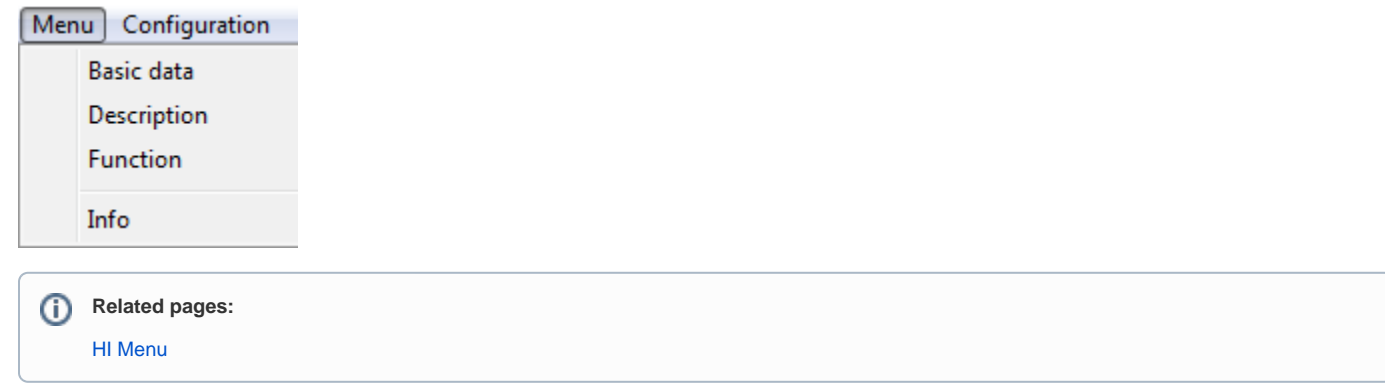